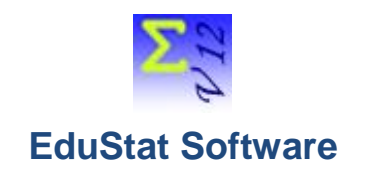

# **Personalization, activation and acquisition**

If you wish to acquire EduStat, you must install the evaluation version of this software on your computer. The procedure for customizing and activating the software is carried out in three steps. Here's how to order EduStat.

### **I. Order of the software**

The software is customized on a **single computer or many ones**. Operation is done using the "Evaluation Version" installed on each computer by running the following options:

- o Open menu "Setup"
- o Choose the option "System"
- $\circ$  Press the button "EduStat order license" at the bottom right of the window.

The following window opens:

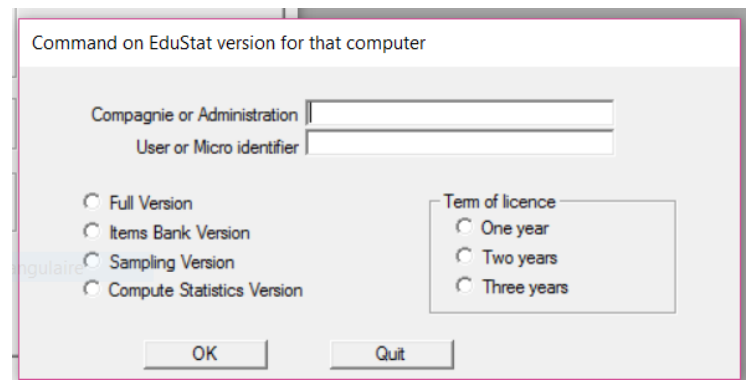

You must provide the following information:

- 1. Identification of the company or administration
- 2. Identification of the person or the computer that will have this customized "EduStat Version"
- 3. Selection of the version of EduStat
- 4. Selection of the length of validation

After providing this information, a message indicates that a file has been placed in the folder containing the "Evaluation Version" of EduStat; this file is identified on behalf of the user or micro concerned with the extension "txt" (this is the second information provided in the command window).

You must repeat the same operation for each version on each selected computers. A version of EduStat cannot be transported on another computer. This procedure must be performed on each computer identified when ordering.

Thereafter, you must send to the distributor of the software the file or the files associated to each computer for software installation (it is possible to use e-mail at this address: [info@mcpythagore.com\)](mailto:info@mcpythagore.com).

# **II. Prepation of a personnalization file**

After receiving a command saved on a file (or many ones), Micro Centre Pythagore prepares and sends the invoice which will indicate the acquisition cost for one or many copies of the software. After receiving payment for this order, Micro Centre Pythagore will prepare an update file in relation to the information transmitted; if different versions or different validation times are ordered, there will be several activation files. This or possibly these "SF" extension files will be used on computers that have been identified when ordering the software.

# **III. Activation of EduStat**

Following receipt of the personalization and activation files sent by Micro Centre Pythagore, you must open the "Evaluation Version" of EduStat on the appropriate computer for each of the customization and activation files.

After running the evaluation copy of EduStat, the following steps must be followed to activate the software associated to the chosen version and restraint duration:

- o Open "Setup" menu
- o Choose the option "System"
- o Select the button "Activation"
- o Select to the icon in order to open a folder
- o Select the **customization file** for the affected computer (extension file "SF").
- o Select the button "Compute".

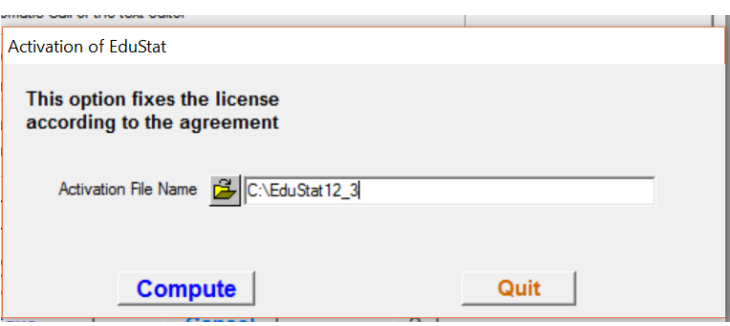

The software indicates that the activation was carried out. You will have to quit EduStat and to open again to make effective the customization. This procedure must be performed on each computer identified when ordering.

If customization is not running properly, it will be necessary to resume the process by ensuring to provide properly the information communicated by Micro Centre Pythabore and ensure that the activation file ("SF" extension) is the one for the workstation used.

List of costs is included lower for a license associated to a copy of the software in relation to the desired version and the term of use.

As will be seen from the price lists, the cost of acquiring one or more copies of the software depends on the version of the software chosen and the period of validity of the software. For information about each version of the software, the following links are available for consultation.

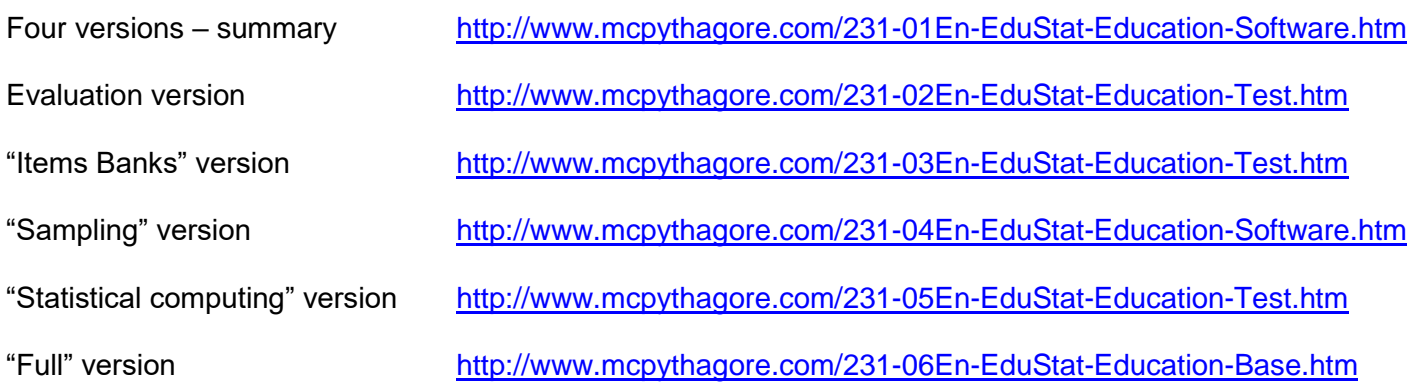

# **Price list for the acquisition of EduStat software**

**NOTE:** These rates apply to installation and activation on one workstation. These prices are in Canadian \$; Canadian taxes are not included. These prices are valid until December 2017.

# **BUY A SINGLE COPY OF THE SOFTWARE**

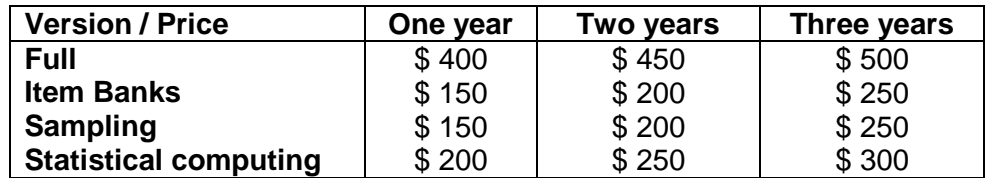

## **BUY BETWEEN 2 AND 5 COPIES OF THE SOFTWARE**

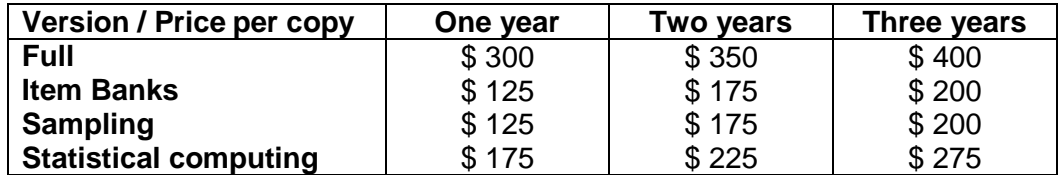

### **BUY MORE THAN 5 COPIES OF THE SOFTWARE**

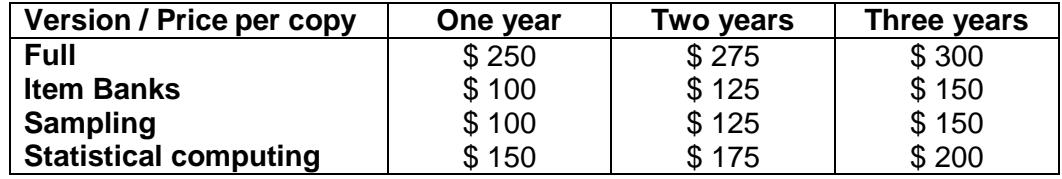

## **BUY A COPY OF THE SOFTWARE FOR STUDENT**

A student attending a post-secondary institution or university can get a full version valid for one year (possibly renewable). At the time of the order, he or she will provide the following information in an email message:

- 1. identification of the student
- 2. Identification of the educational institution
- 3. Identification of the program of study

At the time of software command, you have to indicate the following information:

- a) *Company or administration*: register identifying the educational institution
- b) *User identification or micro*: Enter your name
- c) *Version*: select the full version
- d) *License duration*: select one year

The acquisition cost of a "Student" license for a period of one year is \$ 50.